『オンライン教育に関する資料【生徒向け】 ① 』では、児童・生徒のみなさんがオンライン で 先生たちとコミュニケーションできるように、**G Suite for Educatio** の **Classroom** を使っ て、先生たちの運営する「クラス」に参加するための方法まで説明しました。

この資料では、そこからもう一歩進んで、**Google Meet** ( **Google Hangouts Meet** )を 使って TVミーティング をするための具体的な方法を説明します。

『オンライン教育に関する資料【生徒向け】① 』と同じように、ここで説明するのは、 スマホ や タブレット で行う方法です。

パソコンを使って行うこともできますので、その方法が知りたい時は連絡してください。

使用する スマホ や タブレット が、**Android** の場合 と **iPhone / iPad** の場合 があると思いますので、 その両方について説明します。 自分に合った方法で行ってください。

## 【2】アプリ( **Google Meet** / **Google Hangouts Meet** )

## を入れて、TVミーティング をする。

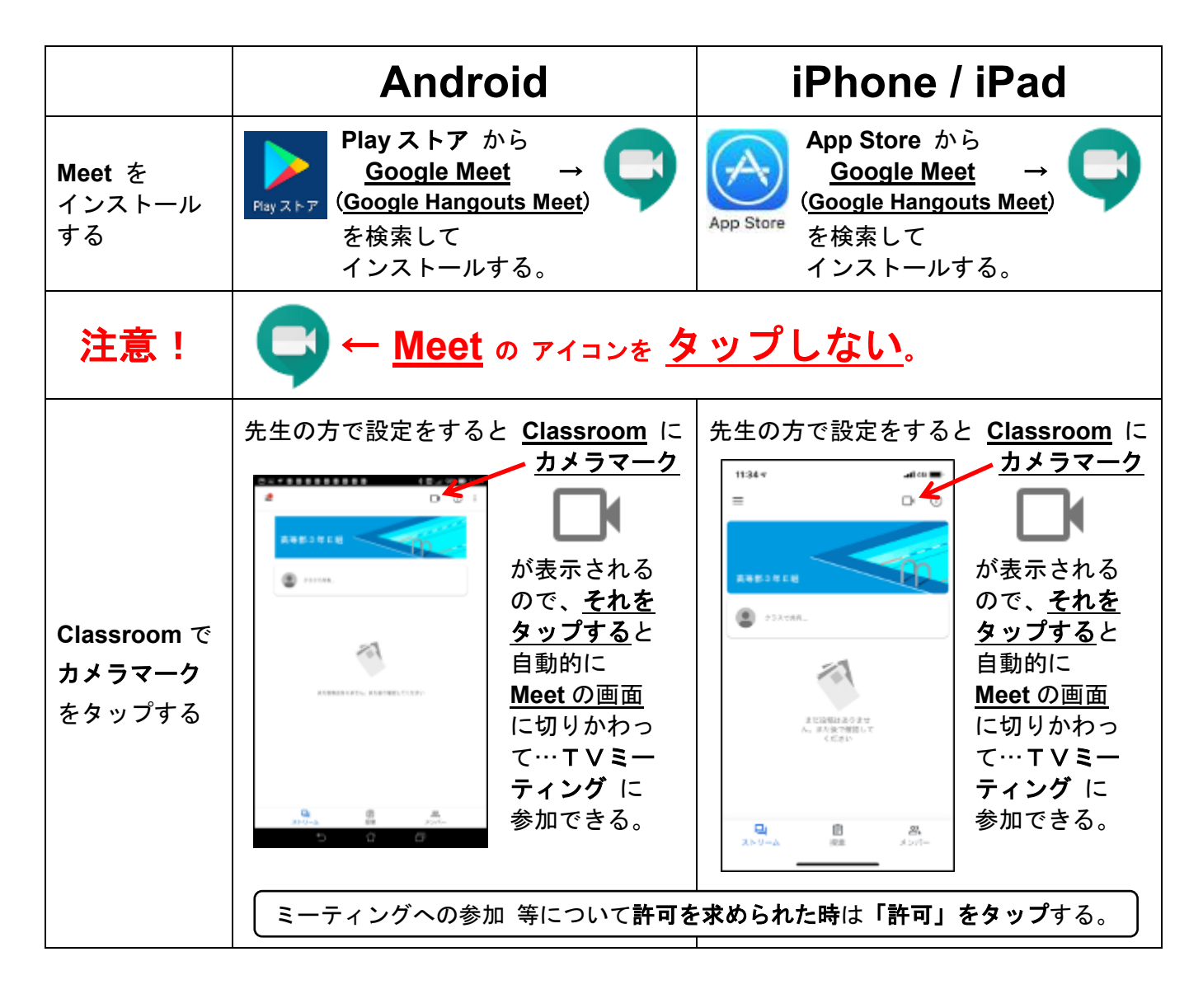